**Федеральное государственное бюджетное образовательное** Должность: директор **учреждение высшего образования** уникальный программный ключ:<br>880f7c07c583b07b775f6604a630281b1**%POCCUMCKAЯ АКАДЕМИЯ НАРОДНОГО ХОЗЯЙСТВА И ГОСУДАРСТВЕННОЙ СЛУЖБЫ ПРИ ПРЕЗИДЕНТЕ РОССИЙСКОЙ ФЕДЕРАЦИИ»** Документ подписан простой электронной подписью Информация о владельце: ФИО: Андрей Драгомирович Хлутков Дата подписания: 25.06.2023 17:41:37 880f7c07c583b07b775f6604a630281b13ca9fd2

**Северо-Западный институт управления – филиал РАНХиГС**

Кафедра бизнес-информатики *(наименование кафедры)*

\_\_\_\_\_\_\_\_\_\_\_\_\_\_\_\_\_\_\_\_\_\_\_\_\_\_\_\_\_\_\_\_\_\_\_\_\_\_\_\_\_\_\_\_\_\_\_\_\_\_\_\_\_\_\_\_\_\_\_\_\_\_\_\_\_\_\_\_\_\_\_\_\_\_\_\_\_

УТВЕРЖДЕНО Директор СЗИУ РАНХиГС А.Д. Хлутков

## **ПРОГРАММА МАГИСТРАТУРЫ**

*Бизнес-аналитика (наименование образовательной программы)*

# **РАБОЧАЯ ПРОГРАММА ДИСЦИПЛИНЫ, реализуемой без применения электронного (онлайн) курса**

Б1.В.ДВ.02.01 Менеджмент данных *(код и наименование РПД)*

38.04.05 Бизнес-информатика

*(код,наименование направления подготовки)*

очная *(форма обучения)*

Год набора – 2023

Санкт-Петербург, 2023г.

## **Автор–составитель:**

Старший преподаватель кафедры бизнес-информатики Барклаевская Наталья Владимировна

# **Заведующий кафедрой бизнес-информатики**

Доктор военных наук, профессор Наумов Владимир Николаевич

РПД «Менеджмент данных» одобрена протоколом заседания кафедры бизнес-информатики № 6 от 06.03.2023 г.

# **СОДЕРЖАНИЕ**

1. Перечень планируемых результатов обучения по дисциплине, соотнесенных с планируемыми результатами освоения образовательной программы

- 2. Объем и место дисциплины в структуре образовательной программы
- 3. Содержание и структура дисциплины
- 4. Материалы текущего контроля успеваемости обучающихся
- 5. Оценочные материалы промежуточной аттестации по дисциплине
- 6. Методические материалы для освоения дисциплины
- 7. Учебная литература и ресурсы информационно-телекоммуникационной сети "Интернет" 7.1. Основная литература
	- 7.2. Дополнительная литература
	- 7.3. Нормативные правовые документы и иная правовая информация
	- 7.4. Интернет-ресурсы
	- 7.5. Иные источники
- 8. Материально-техническая база, информационные технологии, программное обеспечени и информационные справочные системы

# 1. Перечень планируемых результатов обучения по дисциплине, соотнесенных с планируемыми результатами освоения программы

Дисциплина Б1.В.ДВ.02.01 «Менеджмент данных» обеспечивает овладение  $1.1.$ следующими компетенциями.

Таблина 1.1

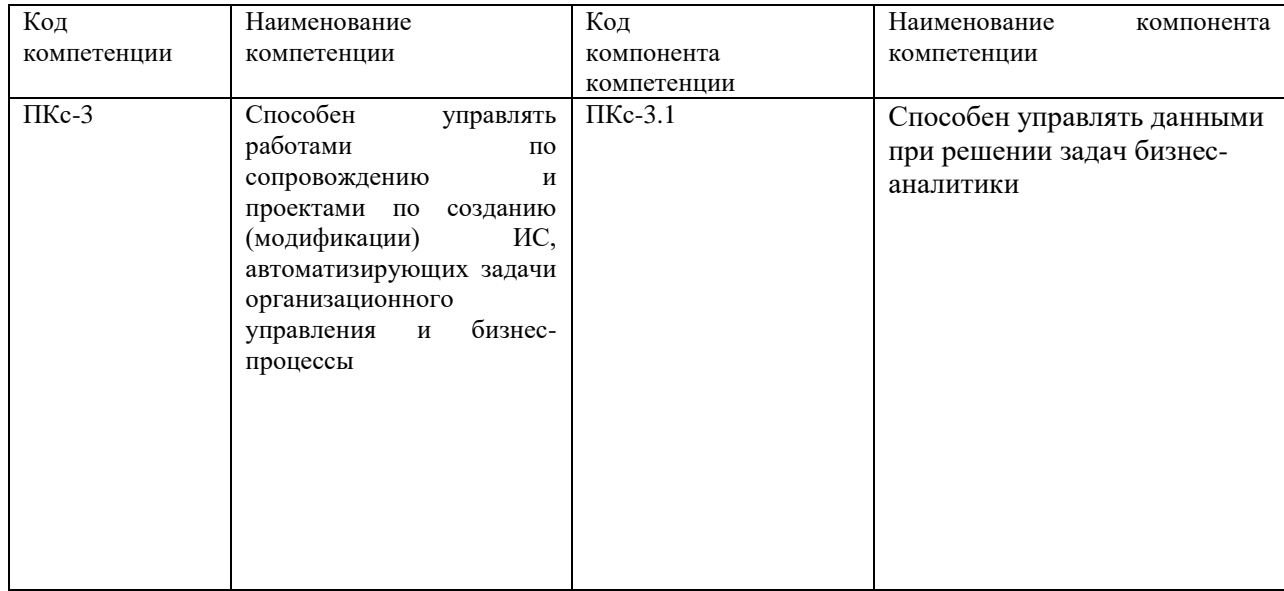

# 1.2.В результате освоения дисциплины у студентов должны быть сформированы:

Таблица 1.2

| ОТФ/ТФ<br>(при наличии<br>профстандарта)/<br>профессиональные<br>действия | Код<br>компонента<br>компетенции | Результаты обучения                                                                                                    |
|---------------------------------------------------------------------------|----------------------------------|----------------------------------------------------------------------------------------------------|
| Менеджмент<br>данных                                                      | $\Pi$ Kc-3.1                     | на уровне знаний:<br>Знать:<br>методы проектирование БД;<br>средства проектирования структур баз данных;<br>основные объекты клиент-серверных СУБД;<br>язык запросов Т- SQL;<br>возможности клиент-серверных СУБД;<br>способы создания пользовательского интерфейса.<br>на уровне умения:<br>Уметь:<br>проектировать структуру БД;<br>создавать и модифицировать объекты клиент-серверных<br>СУБД;<br>разрабатывать<br>различные<br>ВИДЫ<br>пользовательского<br>интерфейса<br>на уровне навыков:<br>- создание и модификация ИС |

# 2. Объем и место дисциплины в структуре ОП ВО

## Объем дисциплины

Общая трудоемкость дисциплины составляет 4 зачетных единицы /144 академ. часа.

Таблина 2

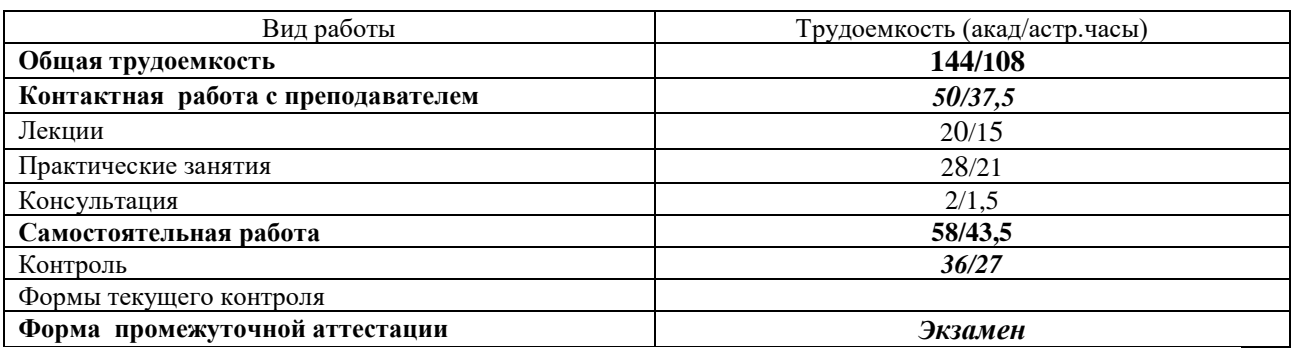

#### Место дисциплины в структуре ОП ВО

Дисциплина изучается в 1-м семестре 1-го курса. Дисциплина Б1.В.ДВ.02.01 «Менеджмент данных» относится к дисциплинам по выбору учебного плана по направлению «Бизнес-информатика» 38.04.05. Преподавание дисциплины опирается на дисциплины программы бакалавриата «Базы данных», «Объектно-ориентированный анализ и программирование», «Сетевые технологии», «Проектирование и разработка вебприложений».

В свою очередь она создаёт необходимые предпосылки для освоения программ таких дисциплин, как Б1.В.01 «Анализ и визуализация данных», ФТД.01 «Корпоративные информационные системы».

Дисциплина закладывает теоретический и методологический фундамент для овладения умениям и навыками в ходе Б2.0.01(У) «Проектно-аналитическая практика» и Б2.О.02 (Н) «Научно-исследовательская работа».

Знания, умения и навыки, полученные при изучении дисциплины, используются студентами при выполнении выпускных квалификационных работ.

# 3. Содержание и структура дисциплины

3.1. Структура дисциплины

Таблина 3

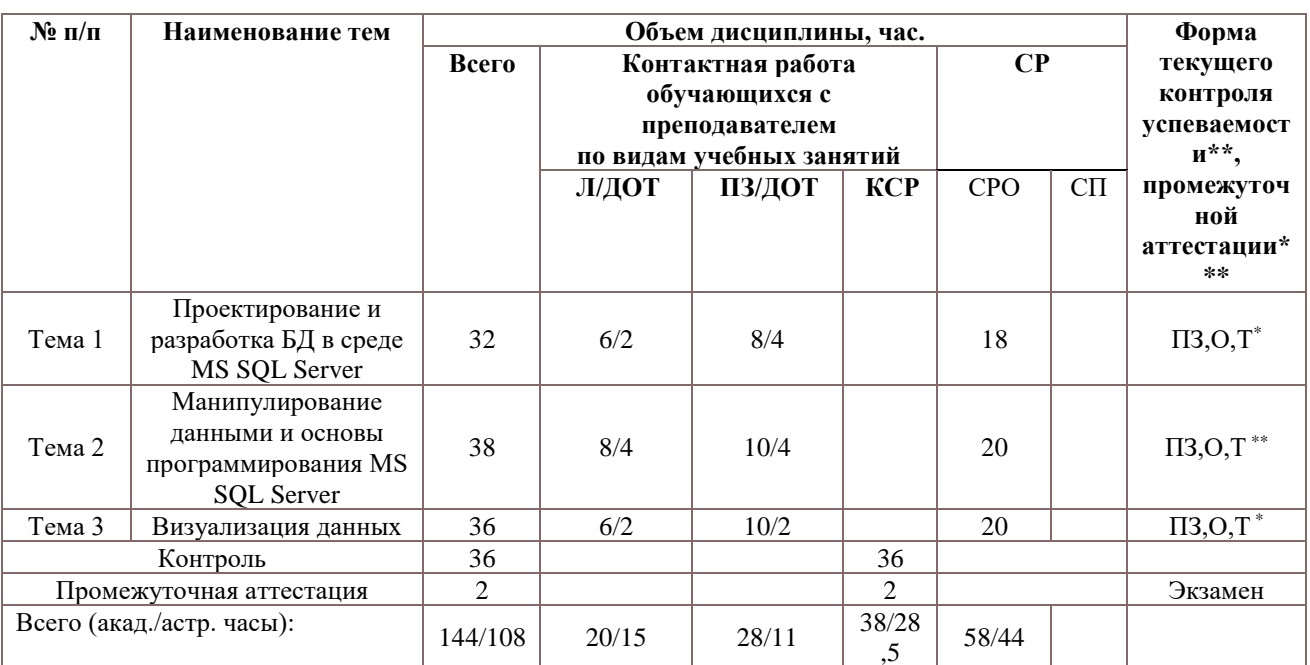

Примечание:

Используемые сокращения:

Л – занятия лекционного типа (лекции и иные учебные занятия, предусматривающие

преимущественную передачу учебной информации педагогическими работниками организации и (или) лицами, привлекаемыми организацией к реализации образовательных программ на иных условиях,

обучающимся) ;

ПЗ – практические занятия (виды занятия семинарского типа за исключением лабораторных работ) ; КСР – индивидуальная работа обучающихся с педагогическими работниками организации и (или) лицами, привлекаемыми организацией к реализации образовательных программ на иных условиях (в том числе индивидуальные консультации) ;

СР – самостоятельная работа, осуществляемая без участия педагогических работников организации и (или) лиц, привлекаемых организацией к реализации образовательных программ на иных условиях; СП – самопроверка;

СРО – самостоятельная работа обучающегося

контрольные работы (К), опрос (О), тестирование (Т)

Применяемые на занятиях формы интерактивной работы:

− Лекция-визуализация - передача преподавателем информации студентам сопровождается показом различных рисунков, структурно-логических схем, диаграмм, использование среды разработки;

В процессе освоения данной учебной дисциплины используются следующие образовательные технологии:

Лекционные занятия:

- − сопровождаются демонстрацией слайдов, подготовленных в среде MS PowerPoint;
- − сопровождаются демонстрацией приёмов работы в изучаемых средах программирования;
- − сопровождаются элементами дискуссии по рассматриваемым вопросам.
- − Практические занятия выполняются в компьютерных классах:
- − направлены на закрепление полученных теоретических знаний;
- − включают анализ полученных результатов и способов его достижения;
- − сопровождаются элементами дискуссии;
- − завершается занятие защитой работы.

Для лекционных и практических занятий используются мультимедийное обеспечение, современное компьютерное оснащение. В аудиториях наличие локальной вычислительной сети института и глобальной сети Интернет, лицензионное программное обеспечение.

#### **3.2.Содержание дисциплины**

## **Тема 1. Проектирование и разработка БД в среде MS SQL Server**

Использование метода ER диаграмм при проектировании БД. Выделение информационных объектов. Обязательные и необязательные сущности. Арность связи. Диаграммы ER экземпляров. Диаграммы ER типов или ER диаграммы. Правила формирования отношений 1:1. Правила формирования отношений 1:М. Правила формирования отношений М:М. Правила формирования отношений при арности больше2. Этапы проектирования базы данных связи.

Обзор CASE средств проектирования БД. Проектирование базы данных при помощи ERWin. Логическая модель. Уровни: определения, сущностей, полный атрибутивный. Виды связей. Идентифицирующая и не идентифицирующая связи 1:М. Физическая модель.

Клиент-серверная архитектура. Выпуски (Edition) MS SQL Server. Архитектура MS SQL Server. Средства управления Microsoft SQL Server. SQL Server Management Studio. Основные компоненты Microsoft SQL Server. Системные базы данных. Основные объекты структуры базы данных. Файлы базы данных.

Создание базы данных с помощью SQL Server Management Studio. Типы данных. Создание таблиц. Диаграмма БД. Изменение макета таблиц. Работа с данными таблицы.

Создание, модификация и удаление базы данных операторами T-SQL. Спецификация файла. Создание базы данных с использованием вторичной файловой группы. Удаление базы данных.

Перенос базы данных с одного компьютера на другой. Отсоединение и присоединение БД. Резервное копирование БД и восстановление БД.

#### **Тема 2. Манипулирование данными и основы программирования MS SQL Server**

Однотабличные запросы на выборку данных. Структура однотабличного запроса на выборку данных. Использование трафаретных символов. Задание псевдонимов для полей. Работа с повторяющими данными. Функции обработки дат. Группировка данных, использование агрегатных функций. Использование операторов Cube, Rollup. Предложение Having. Использование редактора запросов.

Многотабличные запросы на выборку данных. Симметричное (внутреннее) объединение Inner Join. Внешние объединения.

Запросы на создание таблицы. Добавление записей в таблицу (Insert … Into). Обновление полей записей таблицы (Update). Удаление записей из таблицы (Delete )

Использование подзапросов. Скалярный подзапрос. Табличный подзапрос. Примеры скалярных и табличных подзапросов.

Представления. Достоинства и ограничения представлений. Создание представлений при помощи T-SQL. Создание представлений в режиме Конструктора.

Понятие и назначение хранимых процедур. Преимущества. Синтаксис. Основные операторы. Использование переменных. Операторы управления потоком. Ветвления. Циклы. Особенности использования оператора Print. Модификация хранимых процедур. Вызов хранимых процедур.Примеры хранимых процедур.

Транзакции. Понятие и назначение триггеров. Виды триггеров: UPDATE, INSERT, DELETE, INSTEAD OF , AFTER. Принципы действия. Создание триггеров. Синтаксис оператора. Команды: Insert, Delete, Update. Триггер на представление. Триггер для сохранения данных о сделанных изменениях. Примеры триггеров

Понятие функций. Встроенные и пользовательские функции. Примеры функций. Синтаксис. Создание пользовательских функций.

Обеспечение безопасности. Уровни защиты данных в системе Windows – SQL Server. Регистрация пользователя на уровне сервера. Фиксированные роли сервера. Регистрация пользователя на уровне базы данных. Фиксированные роли базы данных. Пользовательские роли базы данных (группы пользователей). Разграничение прав доступа.

#### **Тема 3. Визуализация данных**

Разработка интерфейса к базе данных при помощи Visual Studio. Установление соединения с базой данных MS SQL Server.

Использование LINQ (Language Integrated Query) для обработки данных. Структура запроса LINQ. Источник данных. Фильтрация. Упорядочение. Объединение. Группировка. Применение LINQ для запросов к DataSet.

Создание классов LINQ to SQL. Просмотр содержимого базы SQL Server. Работа с окном DataSources.

Виды интерфейсов. Создание интерфейса Windows Forms (.NET Framework) к БД.

Отображение данных. Элементы управления BindingNavigator и BindingSource. Создание однотабличных форм. Элементы управления Detail и DateGridView. Связывание с источником данных. Настройка ЭУ Detail и DateGridView.

Создание многотабличных составных форм.

Построение отчетов. Создание отчета. Элементы управления отчета. Добавление отчета на форму. Раздел Report Items (Элементы отчета) стандартной панели инструментов Использование технологии LINQ для отправки запросов к БД. Чтение и обновление информации.

Тестирование и отладка, созданного приложения.

Создание веб приложения к БД. Обзор технологии ASP.NET. Создание проекта ASP.NET. Создание главной страницы (Master Page). Типовая структура. Назначение ЭУ ContentPlaceHolder. Создание страниц содержимого. Создания навигации. Подключение БД в проект. ЭУ для работы с данными:GridView, DetailView, Formview. Подключение Эу к источнику данных. Настройка ЭУ. Использование сессии. Передача данных при помоши сессии.

Тестирование и отладка, созданного приложения.

#### 4. Материалы текущего контроля успеваемости обучающихся

4.1. В ходе реализации дисциплины «Менеджмент данных» используются следующие методы текущего контроля успеваемости обучающихся:

Таблица 3.1

| Тема (раздел)                                         | Формы (методы) текущего контроля |
|-------------------------------------------------------|----------------------------------|
|                                                       | успеваемости                     |
| Тема 1. Проектирование и разработка БД в среде MS SQL | Тестирование, задание            |
| Server                                                |                                  |
| Тема<br>Манипулирование<br>данными<br>основы<br>И     | Тестирование, задание            |
| программирования MS SQL Server                        |                                  |
| Тема 3. Визуализация данных                           | Гестирование, задание            |

## 4.2. Типовые материалы текущего контроля успеваемости обучающихся Примеры типовых заданий для практических работ

# Тема 1. Проектирование и разработка БД в среде MS SQL Server

Практическая работа 1. Проектирование структуры БД

Цель работы: разработка структуры БД. Исследовать предметную область и выделите сущности. Продумать определение для каждой сущности. Определить для сущностей атрибуты. Выделить ключевые атрибуты. Проанализировать связи между сущностями. Определить вид связи. Дать каждой связи имя. Построить диаграмму ER -типа с учетом всех сущностей и их связей. Сформировать набор предварительных отношений с указанием предполагаемого первичного ключа для каждого отношения и использованием диаграмм ER типа. Добавить не ключевые атрибуты в отношения. Привести предварительные отношения к нормальной форме. При необходимости пересмотреть ER диаграммы. После преобразования ER диаграмм осуществить повторное выполнение предыдущих этапов проектирования.

## Практическая работа 2. Создание и модификация базы данных в MS SOL Server

Цель работы: исследование создания и модификации БД при помощи MS SOL Server. Запустить MS SQL Server. Ознакомься со структурой окна MS SQL Server Manager Studio. Ознакомиться с основными объектами. Найти системные БД.

Выполнить восстановление БД. Изучить основные объекты. Просмотреть содержимое таблиц различными способами. Просмотреть структуру таблиц. Найти и рросмотреть диаграмму БД. Создать еще одну диаграмму БД. Найти и изучить готовые представления.

Создать новую БД. Создать таблицы при помощи конструктора. Создать таблицу при помощи T-SQL. Создать диаграмму БД. Изучить различные представления таблиц на диаграмме БД. Создать резервную копию БД. Выполнить отсоединение и присоединение БД.

#### Тема 2. Манипулирование данными и основы программирования MS SOL Server Практическая работа 3. Создание запросов и представлений в MS SQL Server

Цель работы: исследование способов создания запросов и представлений. Запустить MS SOL Server. Подключить учебную БД. Создать запросы на выборку с различными критериями отбора. Создать запрос на выборку для двух взаимосвязанных таблиц. Создать запрос на выборку с использованием псевдонимов полей. Выполните вычисления при помощи запроса. Создать итоговый запрос. Создать запрос на добавление данных. Создайте запрос на удаление данных.

Создать запрос со скалярным подзапросом. Создать запрос со табличным подзапросом.

Создать представление при помощи команд Transact SQL. Создать представление при

помощи конструктора.

#### **Практическая работа 4. Программирование в среде MS SQL Server**

Запустить MS SQL Server. Подключить учебную БД. Создать хранимую процедуру на добавление данных. Вызвать хранимую процедуру. Создать хранимую процедуру на основе представления. Создать хранимую процедуру на удаление данных. Создать хранимую процедуру на обновление данных. Создать хранимую процедуру с управляющими инструкциями. Создать хранимую процедуру с использованием цикла.

Создать триггер для сохранения данных о сделанных изменениях. Создать триггер INSERT. Создать триггер UPDATE. Создать триггер DELETE

#### **Тема 3. Визуализация данных**

## **Практическая работа 5. Разработка интерфейса Windows Forms (.NET Framework)**

Цель работы: исследование возможности интерфейса Windows Forms.

Запустить MS Visual Studuo. Создать новый проект Windows Forms (.NET Framework). Подключить базу данных в проект. Создать класс LINQ to SQL. Добавить таблицы БД к классам LINQ to SQL.

Создать несколько форм. Ознакомиться с элементами BindingNavigator и BindingSource. Создать объект DateSet. Добавить таблицы из проводника Database Explorer в конструктор Object Relational Designer.

Просмотреть содержимое окна Data Sources. Ознакомьиться с различными видами представления данных таблицы. Выделить таблицу окне Data Sources и из контекстного меню выбрать вид представления данных DateGridView. Выделить таблицу окне Data Sources и из контекстного меню выбрать вид представления данных Detail. Создать несколько форм, позволяющих просматривать данные.

Выполнить настройку ЭУ DateGridView и Detail. Скрыть часть полей. Создать подстановки. Воспользуйтесь разделом Данные стандартной панелью инструментов и найдите настройку ЭУ DateGridView и Detail. Создать несколько различных форм. Подключить источник данных.

Обратить внимание на структуру окна Data Sources. Найдти главные и подчиненные таблицы. Создать составную форму. Создать новую форму, на которую последовательно вытащите сначала главную таблицу, а далее подчиненную. Настроить свойства полей в подчиненной форме

Добавить отчеты в приложение. Воспользоваться мастером отчетов Report Wizart. Выбрать источник данных. Добавить поля, выводимые в отчете, а также строки и столбцы, используемые для группирования, определения макета и стиля отчета.

Выбрать шаблон оформления. Исследуйте элементы оформления отчета, присутствующие в разделе Report Items (Элементы отчета) стандартной панели инструментов. Создайте отчет при помощи элементов управления из в раздела Report Items (Элементы отчета). Добавить отчет на форму. При помощи шаблона создать форму заставку и форму авторизации.

Создать стартовую форму. Создать меню для управления, созданными формами. Протестировать приложение.

## **Практическая работа 6. Разработка веб интерфейса по технологии ASP.NET**

Цель работы: исследование возможности создания веб страниц в среде MS Visual Studio с использованием технологи ASP.NET.

Запустить MS Visual Studuo. Создать новый веб узел. Исследовать различные режимы работы с веб страницей. Создать главную страницу. На основе главной страницы создать несколько страниц содержимого. Добавить на страницы различные элементы управления. Расположить на странице ЭУ GridView, DetailView и DropDownList. Подключить ЭУ к источнику данных LINQ to SQL. Создать фильтрацию данных при помощи сессии. Создать фильтрацию данных при помощи запроса на выборку LINQ to SQL.

Связать страницы между собой. Создать несколько страниц с фильтрами, используя различные подходы.

Создать страницу на добавление данных, используя технологию LINQ to SQL. Создать страницу на удаление данных, используя технологию LINQ to SQL. Создать страницу на модификацию данных, используя технологию LINO to SOL. Протестировать приложение.

## Типовые оценочные материалы по теме 1

# Тема 1. Проектирование и разработка БД в среде MS SQL Server Типовые вопросы для опроса по теме

- 1) Дать определение методу сущность-связь или методу ER диаграмм.
- 2) Дать определение сущности.
- 3) Дать определение связи и перечислить виды связей.
- 4) Дать определение клиент серверного приложения, привести примеры клиент серверных СУБД.
- 5) Дать характеристику MS SQL Server и сформулировать назначение Manager Studio.
- 6) Дать характеристику MS SQL Server, сделать обзор основных объектов.
- 7) Рассмотреть в деталях процесс создания новой БД.
- 8) Рассмотреть в деталях процесс создания таблицы.

Тест

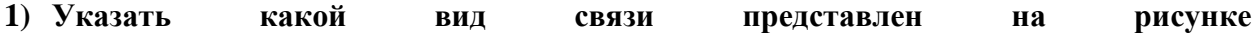

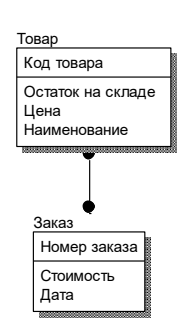

- а) Многие ко многим
- b) Идентифицирующая связь один ко многим
- Неидентифицирующая связь один ко многим  $c)$

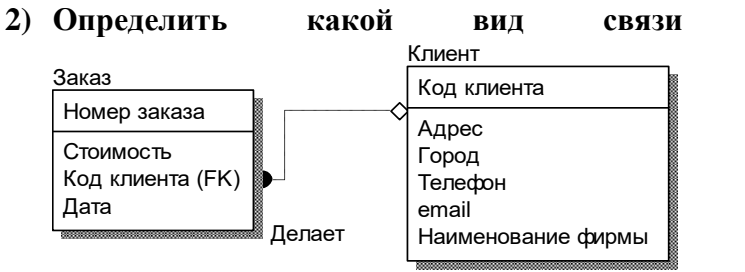

а) Многие ко многим

- b) Идентифицирующая связь один ко многим
- с) Неидентифицирующая связь один ко многим

## 3) Выбрать правильный ответ для высказывания: «Идентифицирующая связь 1:М»

представлен

на

рисунке

- а) делает одну сущность зависимой от другой сущности
- b) делает одну сущность зависимой от другой сущности и наоборот
- с) передает записи одной сущности другой сущности
- d) оказывает влияние сущностей друг на друга
- 4) Указать, где нужно внести соответствующее изменение, чтобы оно повлияло на размер всех новых баз данных?
	- a) в базе данных master
- b) базе данных model
- c) базе данных style
- d) базе данных load.
- **5) Выбрать правильный ответ. Журналы транзакций используются для регистрации изменения данных. Указать, когда данные записываются в журнал транзакций?**
	- a) До внесения изменений.
	- b) Одновременно с внесением изменений.
	- c) После внесения изменений.
	- d) После внесения изменений, но до завершения транзакций.
- **6) Выбрать правильный ответ. Свойство INDENTITY можно использовать для создания столбца, в котором будут генерироваться уникальные порядковые номера. Какое из приведенных ниже утверждений справедливо по отношению к свойству INDENTITY?**

a) Свойство INDENTITY можно применять по отношению к какому угодно большому числу столбцов таблицы.

b) Свойство INDENTITY можно применять по отношению только к одному столбцу таблицы.

- c) Столбец со свойством INDENTITY может содержать null-значения.
- d) Со столбцом, обладающим свойством INDENTITY, можно связать DEFAULT
- **7) Определить, какое из приведенных ниже утверждений справедливо по отношению к журналам транзакций в SQL Server**

a) Резервное копирование журнала транзакций можно выполнять отдельно от базы данных.

b) Резервное копирование журнала транзакций всегда выполняется одновременно с резервным копированием базы данных.

- c) Журналы транзакций никогда не резервируются; они перестраиваются.
- d) Журналы транзакций всегда создаются в одном файле с базой данных.
- **8) Выбрать правильный ответ. Оператор СRЕАТЕ ВАТАВАЗЕ можно использовать для создания новой базы данных. Какое из утверждений справедливо по отношению к оператору СRЕАТЕ ВАТАВАЗЕ?**

a) Новая база данных всегда создается в основном файле, и переопределить это оператором СRЕАТЕ ВАТАВАЗЕ нельзя.

b) Оператором СRЕАТЕ ВАТАВАЗЕ можно установить исходный размер журнала транзакций.

c) Оператором СRЕАТЕ ВАТАВАЗЕ можно установить исходный размер журнала транзакций, но нельзя установить исходный размер области данных.

d) При использовании оператора СRЕАТЕ ВАТАВАЗЕ для создания новой базы данных ее следует создавать в основном файле.

# **9) Определить при помощи какого оператора можно удалить базу данных МуDB из SQL Server?**

a) DELETE MyDB

- b) DROP MyDB
- c) DROP DATEBASE MyDB
- d) DELETE DATEBASE MyDB.
- **10)Выбрать правильный ответ. Первичный ключ используется для обеспечения целостности столбцов. Какие утверждения справедливы по отношению к первичному ключу?**
	- a) Столбцы, входящие в первичный ключ, могут содержать пи11-значения.
	- b) Первичный ключ всегда состоит из одного столбца.
	- c) Первичный ключ всегда состоит не менее чем из двух столбцов.

d) Ограничением первичного ключа обеспечивается уникальность всех строк таблицы.

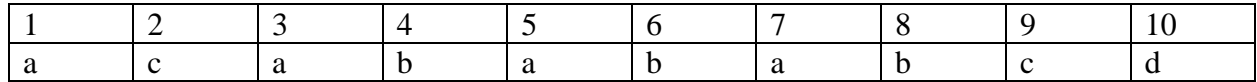

## Тема 2. Манипулирование данными и основы программирования MS SOL Server Типовые вопросы для опроса по теме

- 1) Дать определение запросу, рассмотреть структуру запроса на выборку, привести примеры критериев отбора.
- 2) Дать определение запросу, рассмотреть структуру запроса на добавление.
- 3) Дать определение запросу, рассмотреть структуру запроса на обновление.
- 4) Дать определение запросу, перечислить виды вложенных запросов, привести примеры.
- 5) Дать определение представлению, перечислить способы создания представлений, рассмотреть в деталях создание представления при помощи T-SQL.
- 6) Дать определение хранимой процедуре.
- 7) Перечислить операторы управления.
- 8) Рассмотреть в деталях процесс создания и вызова хранимой процедуры.
- 9) Дать определение триггеру.
- 10) Перечислить виды триггеров.
- 11) Рассмотреть в деталях процесс создания триггера.

**Tect** 

- 1) Указать, какое ключевое слово используется для исключения повторяющихся данных из результирующего набора данных, если взять за основу значение столбца?
	- a) UNIOUE
	- b) ONLY
	- c) NOTSAME
	- d) DISTINCT
- 2) Определить, какая встроенная функция дат используется для получения текущей системной даты?
	- a) GETDATE()
	- b)  $NOW()$
	- c)  $DATA()$
	- d) CURRENT DATE()
- 3) Указать С помощью какого оператора из таблицы employee можно получить сведения обо всех сотрудниках, фамилии которых начинаются на С?
	- a) SELECT \* FROM employee WHERE SURNAME LIKE 'C\*'
	- b) SELECT \* FROM employee WHERE SURNAME LIKE '\*C'
	- c) SELECT \* FROM employee WHERE SURNAME LIKE '%C'
	- d) SELECT \* FROM employee WHERE SURNAME LIKE 'C%'
- 4) Выбрать какие символы применяются для того, чтобы окружать строки символов латы (ланные типов charr, varchar и datetime) при поиске?
	- а) Олиночные кавычки (').
	- b) Двойные кавычки (").
	- с) Их не нужно ничем окружать.
	- d) Символы процента (%).

# **5) Указать что выполняет данная инструкция CREATE VIEW test AS SELECT \* FROM goods WHERE vid='торт'**

- a) Создает процедуру
- b) Создает представление
- c) Модифицирует процедуру
- d) Модифицирует представление
- **6) Указать что выполняет данная инструкция ALTER PROCEDURE test AS SELECT \* FROM goods WHERE vid='торт'**
	- a) Создает процедуру
	- b) Создает представление
	- c) Модифицирует процедуру
	- d) Модифицирует представление
- **7) Выбрать правильный ответ. В таблице customer содержатся столбцы со сведениями о клиенте: фирма, фамилия, имя, отчество , город. С помощью каких операторов SELECT можно объединить значения этих столбцов и получить в следующем формате: Старт, Иванов Петр Егорович, Москва?**
	- a) SELECT фирма, фамилия & имя & отчество , город From Customer
	- b) SELECT фирма, фамилия + имя + отчество , город From Customer
	- c) SELECT фирма, фамилия & ' ' \$ имя & ' ' & отчество , город From Customer
	- d) SELECT фирма, фамилия +  $\cdot$  +  $+$ имя +  $\cdot$  +  $+$ отчество, город From Customer
- **8) Указать в каком месте оператора SELECT должна располагаться конструкция ORDER ВУ, если в состав этого оператора входят конструкции FROM, WHERE и ORDER ВУ?**
	- a) Конструкция ORDER BY должна быть первой в операторе SELECT.
	- b) Порядок ключевых слов не важен. SQL Server может интерпретировать оператор 8ЕЕЕСТ исходя из ключевых слов.
	- c) Конструкция ORDER BY должна располагаться после конструкции WHERE.
	- d) Конструкция ORDER BY должна быть после конструкции FROM.

#### **9) Выберите правильное утверждение**

- a) Таблица может иметь несколько триггеров
- b) Таблица не может иметь несколько триггеров
- c) В триггерах можно использовать операторы: Create, Drop, Alter
- d) Можно создавать триггеры для временных таблиц

### **10)Выберите правильное утверждение**

- a) Триггер создает владелец БД
- b) Триггер создает администратор
- c) Любой пользователь может создать триггер

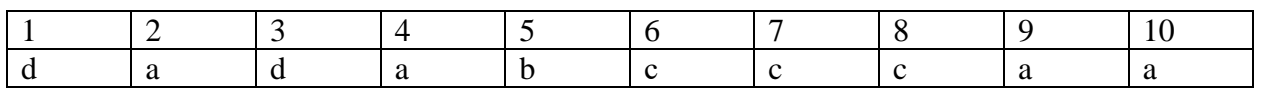

# **Тема 3. Визуализация данных**

**Типовые вопросы для опроса по теме**

- 1) Перечислить виды интерфейсов.
- 2) Дать определение LINQ (Language Integrated Query).
- 3) Рассмотреть в деталях структуру LINQ запроса на выборку данных.
- 4) Рассмотреть в деталях структуру LINQ запроса на модификацию данных.
- 5) Рассмотреть в деталях структуру LINQ запроса на удаление данных.
- 6) Дать определение проекту Windows Forms (.NET Framework).
- 7) Рассмотреть в деталях создание проекта Windows Forms (.NET Framework).
- 8) Рассмотреть в деталях процесс подключения БД.
- 9) Перечислить ЭУ для вывода информации из БД в проекте Windows Forms.
- 10)Дать определение проекту ASP.NET.
- 11) Рассмотреть в деталях создание проекта ASP.NET.
- 12) Перечислить ЭУ для вывода информации из БД в проекте ASP.NET.
- 13) Рассмотреть в деталях процесс создания главной страницы и страниц содержимого.
- 14)Выполнить сравнение элементов управления, используемых в обоих проектах.

## **Тест**

- **1) Указать с помощью какого объекта можно соединиться с БД и манипулировать информацией, которую она содержит.**
	- a) Классов LINQ to SQL
	- b) Источника данных
	- c) Таблицы БД
	- d) Запроса БД
- **2) Указать правильную последовательность ключевых слов при извлечении данных с использованием LINQ to SQL.**
	- a) Select From Where
	- b) From Where Select
	- c) Select Where From
- **3) Указать какой метод используется при добавлении данных в таблицу, при условии использования LINQ to SQL** 
	- a) InsertOnSubmit
	- b) Insert
	- c) Add
	- d) AddOnSubmit
- **4) Указать какой метод используется при модификации данных, при условии использования LINQ to SQL**
	- a) SubmitModify
	- b) SubmitOnChanges
	- c) ChangesOnSubmit
	- d) SubmitChanges
- **5) Указать какой метод используется при удалении данных, при условии использования LINQ to SQL**
	- a) SubmitDelete
	- b) DeleteOnSubmit
	- c) Delete
	- d) DeleteSubmit
- **6) Указать какой объект используется для передачи данных между источником данных и DateSet**
	- a) DataReader
	- b) Data Adapter
	- c) DataTable
	- d) DateQuery
- 7) Определить какой объект предоставляет быстрый однонаправленный доступ только для чтения к данным, извлеченным из запроса
	- a) DataReader
	- b) Data Adapter
	- c) DataTable
	- d) DateQuery
- 8) Указать ссылку на библиотеку для установки соединения с источником данных **MS SOLServer** 
	- a) Using System.Date.OleDb
	- b) Using System.Data.Odbc
	- c) Using System.Data.Common
	- d) Using System.Date.SQLClient
- 9) Указать какой метод класса DateReader перемещает указатель на следующую строку, если команда, возвратила более одного набора строк
	- a) NextResult  $()$
	- b) GetValue  $()$
	- c)  $Read()$
	- $d)$  Look()
- 10) Выбрать какой объект хранит набор таблиц с дополнительной информацией об их структуре и отношениях между ними
	- a) DataSet
	- b) Data Adapter
	- c) DateReader
	- d) Connection

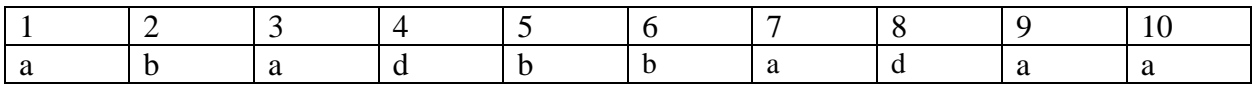

## 5. Оценочные материалы промежуточной аттестации по дисциплине

5.1. Экзамен проводится с применением следующих методов (средств): устный опрос, тестирование, выполнение заданий.

## 5.2. Оценочные материалы промежуточной аттестации

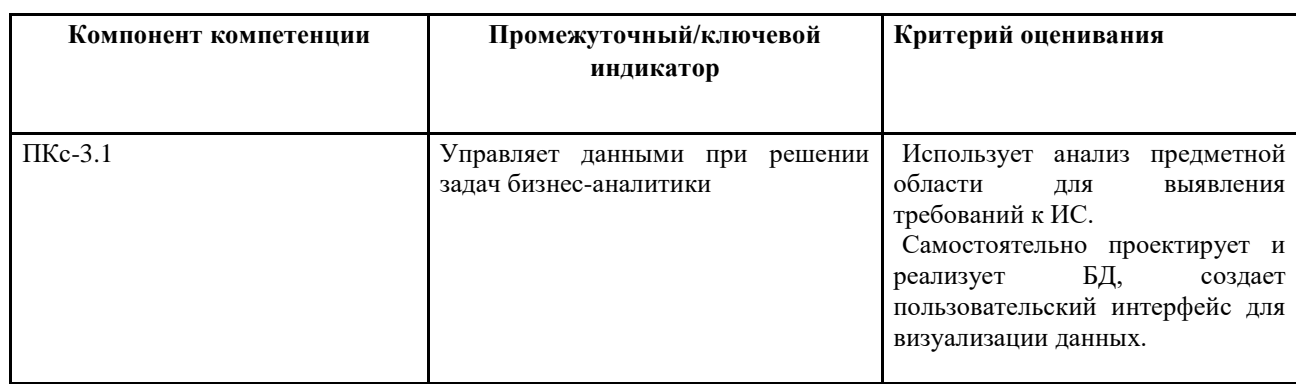

Лля оценки сформированности компетенций, знаний и умений, соответствующих данным компетенциям, используются контрольные вопросы, а также задачи.

#### Типовые оценочные материалы промежуточной аттестации Вопросы к экзамену по дисциплине «Менеджмент данных»

- 1. Дать определение метода сущность связь (ER диаграмм), сформулировать правила.
- 2. Дать определение клиент серверного приложения, привести примеры клиент серверных СУБД.
- 3. Дать характеристику MS SQL Server и сформулировать назначение Manager Studio.
- 4. Дать характеристику MS SQL Server, сделать обзор основных объектов.
- 5. Рассмотреть в деталях процесс создания новой БД.
- 6. Рассмотреть в деталях процесс создания таблицы.
- 7. Дать определение запросу, рассмотреть структуру запроса на выборку, привести примеры критериев отбора.
- 8. Дать определение запросу, рассмотреть структуру запроса на добавление.
- 9. Дать определение запросу, рассмотреть структуру запроса на обновление.
- 10. Дать определение запросу, перечислить виды вложенных запросов, привести примеры.
- 11. Дать определение представлению, перечислить способы создания представлений, рассмотреть в деталях создание представления при помощи T-SQL.
- 12. Дать определение хранимой процедуре. Перечислить операторы управления.
- 13. Дать определение хранимой процедуре. Рассмотреть в деталях процесс создания и вызова хранимой процедуры.
- 14. Дать определение триггеру. Перечислить виды триггеров.
- 15. Дать определение триггеру и рассмотреть в деталях процесс создания триггера.
- 16. Дать определение LINQ (Language Integrated Query). Рассмотреть в деталях структуру LINQ запроса на выборку данных.
- 17. Дать определение LINQ (Language Integrated Query). Рассмотреть в деталях структуру LINQ запроса на модификацию данных.
- 18. Дать определение LINQ (Language Integrated Query). Рассмотреть в деталях структуру LINQ запроса на удаление данных.
- 19. Дать определение проекту Windows Forms (.NET Framework) и рассмотреть в деталях создание проекта Windows Forms (.NET Framework).
- 20. Рассмотреть в деталях процесс подключения БД.
- 21. Перечислить ЭУ для вывода информации из БД в проекте Windows Forms.
- 22. Дать определение проекту ASP.NET. Рассмотреть в деталях создание проекта ASP.NET.
- 23. Перечислить ЭУ для вывода информации из БД в проекте ASP.NET.

24. Рассмотреть в деталях процесс создания главной страницы и страниц содержимого.

#### **Шкала оценивания**

Оценка результатов производится на основе Положения о текущем контроле успеваемости обучающихся и промежуточной аттестации обегающихся по образовательным программам среднего профессионального и высшего образования в федеральном государственном бюджетном образовательном учреждении высшего образования «Российская академии народною хозяйства и государственной службы при Президенте Российской Федерации», утвержденного Приказом Ректора РАНХиГС при Президенте РФ от 30.01.2018 г. № 02-66 (п.10 раздела 3 (первый абзац) и п.11), а также Решения Ученого совета Северо-западного института управления РАНХиГС при Президенте РФ от 19.06.2018, протокол № 11.

 **Оценка «отлично»** выставляется в случае, если при устном ответе студент проявил (показал):

- глубокое и системное знание всего программного материала учебного курса, изложил ответ последовательно и убедительно;

- отчетливое и свободное владение концептуально-понятийным аппаратом, научным языком и терминологией соответствующей дисциплины;

- умение правильно применять теоретические положения при решении практических вопросов и задач;

- умение самостоятельно выполнять предусмотренные программой задания;

- навык обоснования принятого решения.

**Оценки «хорошо»** выставляется в случае, если при устном ответе студент проявил (показал):

- знание узловых проблем программы и основного содержания лекционного курса;

- умение пользоваться концептуально-понятийным аппаратом умение преимущественно правильно применять теоретические положения при решении практических вопросов и задач,

- умение выполнять предусмотренные программой задания;

- в целом логически корректное, но не всегда точное и аргументированное изложение ответа.

**Оценка «удовлетворительно»** выставляется в случае, если при устном ответе студент проявил (показал):

- фрагментарные, поверхностные знания важнейших разделов программы и содержания лекционного курса;

- затруднения с использованием научно-понятийного аппарата и терминологии учебной дисциплины;

- затруднения с применением теоретических положений при решении практических вопросов и задач,

**Оценка «неудовлетворительно»** выставляется в случае, если при устном ответе студент проявил (показал):

- незнание либо отрывочное представление учебно-программного материала;

- неумение использовать научно-понятийный аппарат и терминологию учебной

дисциплины;

- неумение применять теоретические положения при решении практических вопросов и задач,

- неумение выполнять предусмотренные программой задания.

#### **6.Методические материалы для освоения дисциплины**

Рабочей программой дисциплины предусмотрены следующие виды аудиторных занятий: лекции, практические занятия. На лекциях рассматриваются наиболее сложный материал дисциплины. Для развития у магистрантов креативного мышления и логики в каждой теме учебной дисциплины предусмотрены теоретические положения, инструментальные средства, а также примеры их использования при решении задач предиктивной аналитики. Кроме того, часть теоретического материала предоставляется на самостоятельное изучение по рекомендованным источникам для формирования навыка самообучения.

Практические занятия предназначены для самостоятельной работы магистрантов по решению конкретных задач. Каждое практическое занятие сопровождается заданиями, выдаваемыми магистрантам для решения во внеаудиторное время.

Для работы с печатными и электронными ресурсами СЗИУ имеется возможность доступа к электронным ресурсам. Организация работы магистрантов с электронной библиотекой указана на сайте института (странице сайта – «Научная библиотека»).

#### **Методические указания для обучающихся по освоению дисциплины**

Обучение по дисциплине «Менеджмент данных» предполагает изучение курса на аудиторных занятиях (лекции, практические работы) и самостоятельной работы обучающихся. Семинарские занятия дисциплины «Менеджмент данных» предполагают их проведение в различных формах с целью выявления полученных знаний, умений, навыков и компетенций с проведением контрольных мероприятий. С целью обеспечения успешного обучения обучающийся должен готовиться к лекции, поскольку она является важнейшей формой организации учебного процесса, поскольку:

- − знакомит с новым учебным материалом;
- − разъясняет учебные элементы, трудные для понимания;
- − систематизирует учебный материал;
- − ориентирует в учебном процессе.

*Подготовка к лекции* заключается в следующем:

- − внимательно прочитайте материал предыдущей лекции;
- − узнайте тему предстоящей лекции (по тематическому плану, по информации лектора);
- − ознакомьтесь с учебным материалом по рекомендуемой литературе;
- − постарайтесь уяснить место изучаемой темы в своей профессиональной подготовке;

запишите возможные вопросы, которые вы зададите лектору на лекции.

*Подготовка к практическим занятиям:*

- внимательно прочитайте материал лекций, относящихся к данному семинарскому занятию, ознакомьтесь с учебным материалом;
- − ответьте на контрольные вопросы по семинарским занятиям, готовьтесь дать развернутый ответ на каждый из вопросов;
- − уясните, какие учебные элементы остались для вас неясными и постарайтесь получить на них ответ заранее (до семинарского занятия) во время текущих консультаций преподавателя;
- готовиться можно индивидуально, парами или в составе малой группы, последние являются эффективными формами работы;
- − рабочая программа дисциплины в части целей, перечню знаний, умений, терминов и учебных вопросов может быть использована вами в качестве ориентира в организации обучения.

*Выполнение задания:*

- при выполнении обязательной части четко следовать методическим указаниям,
- − при выполнении самостоятельной части использовать теоретический материал, представленный в лекции и практические навыки обязательной части,
- − ответы на контрольные вопросы сопровождать демонстрацией результатов выполнения обязательной и самостоятельной части работы,
- − оформить отчет по результатам выполнения задания.

# **7. Учебная литература и ресурсы информационно-телекоммуникационной сети "Интернет", включая перечень учебно-методического обеспечения для самостоятельной работы обучающихся по дисциплине**

## **7.1. Основная литература**

- 1. Бурков, А. В. Проектирование информационных систем в Microsoft SQL Server 2008 и Visual Studio 2008 : учеб. пособие / А.В. Бурков. - 3-е изд. - Москва : ИНТУИТ ; Саратов : Ай Пи Ар Медиа, 2020. - 310 c. - Текст : электронный. - URL: http://www.iprbookshop.ru/89466.html (дата обращения: 09.09.2020).
- 2. Волк, Владимир Константинович. Базы данных : Проектирование, программирование, управление и администрирование : учебник / В.К. Волк. - Санкт-Петербург [и др.] : Лань, 2020. - 241 c. - Текст: электронный. - URL:<https://e.lanbook.com/book/126933?category=1537>
- 3. Кариев, Ч.А. Разработка Windows-приложений на основе Visual C# : учебное пособие / Ч.А. Кариев. - 3-е изд. (электрон.). - Москва : ИНТУИТ [и др.], 2021. - 978 c. - Текст : электронный. - URL: http://www.iprbookshop.ru/102057.html (дата обращения: 03.03.2021).
- 4. Назарова, Ольга Борисовна. Разработка реляционных баз данных с использованием CASEсредства All Fusion Data Modeler : учеб.- метод. пособие / О.Б. Назарова, О.Е. Масленникова. - 3-е изд., стер. - Москва : Флинта, 2019. - 73 c. : ил. - Текст: электронный. - URL: http://new.ibooks.ru/reading/337971
- 5. Оптимизация работы серверов баз данных Microsoft SQL Server 2005 : учебное пособие 3-е изд. (электрон.). - Москва : ИНТУИТ [и др.], 2021. - 372 c. - Текст : электронный. - URL: http://www.iprbookshop.ru/102023.html (дата обращения: 05.03.2021).
- 6. Столбовский, Д. Н. Разработка Web-приложений ASP.NET с использованием Visual Studio .NET : учеб. пособие / Д.Н. Столбовский.. - 3-е изд. - Москва : ИНТУИТ ; Саратов : Ай Пи Ар Медиа, 2020. - 375 c. : ил. - Текст : электронный. - URL: http://www.iprbookshop.ru/89469.html (дата обращения: 10.09.2020).

Все источники основной литературы взаимозаменяемы.

# **7.2 Дополнительная литература**

- 1. Биллиг, В.А. Основы объектного программирования на C# (С# 3.0, Visual Studio 2008) : учебник / В.А. Биллиг. - 3-е изд. (электрон.). - Москва : ИНТУИТ [и др.], 2021. - 409 c. - Текст : электронный. - URL: http://www.iprbookshop.ru/102029.html (дата обращения: 05.03.2021).
- 2. Кузнецов, С.Д. Введение в реляционные базы данных : учебное пособие / С.Д. Кузнецов. - 3-е изд. (электрон.). - Москва : ИНТУИТ [и др.], 2021. - 247 c. - Текст : электронный. - URL: http://www.iprbookshop.ru/102002.html (дата обращения: 14.01.2021).
- 3. Полякова, Л. Н. Основы SQL : учеб. пособие / Л.Н. Полякова. 3-е изд. Москва : ИНТУИТ [и др.], 2020. - 273 c. - Текст : электронный. - URL: http://www.iprbookshop.ru/97559.html (дата обращения: 03.09.2020). - Режим

доступа: для авторизир. пользователей. - ISBN 978-5-4497-0672-0.- Текст: электронный. - URL: http://www.iprbookshop.ru/97559.html.

4. Разработка и защита баз данных в Microsoft SQL Server 2005 : учебное пособие - 3 е изд. (электрон.). - Москва : ИНТУИТ [и др.], 2021. - 147 c. - Текст : электронный. - URL: http://www.iprbookshop.ru/102058.html (дата обращения: 04.03.2021).

# **7.3.Нормативные правовые документы и иная правовая информация**

# Не используются

# **7.4. Интернет-ресурсы.**

СЗИУ располагает доступом через сайт научной библиотеки<http://nwapa.spb.ru/> к следующим подписным электронным ресурсам:

https://ranalytics.github.io/tsa-with-r/ch-intro-to-prophet.html

## **Русскоязычные ресурсы**

Электронные учебники электронно - библиотечной системы (ЭБС) «Айбукс» Электронные учебники электронно – библиотечной системы (ЭБС) «Лань» Рекомендуется использовать следующий интернет-ресурсы <http://serg.fedosin.ru/ts.htm> <http://window.edu.ru/resource/188/64188/files/chernyshov.pdf>

**7.5. Иные источники.**

Не используются.

# **8. Материально-техническая база, информационные технологии, программное обеспечение и информационные справочные системы**

Учебная дисциплина включает использование программного обеспечения MS Microsoft Excel, Microsoft Word, для подготовки текстового и табличного материала.

Интернет-сервисы и электронные ресурсы (поисковые системы, электронная почта, профессиональные тематические чаты и форумы, системы аудио и видео конференций, онлайн энциклопедии, справочники, библиотеки, электронные учебные и учебнометодические материалы).

## **Описание материально-технической базы, необходимой для осуществления образовательного процесса по дисциплине (модулю)**

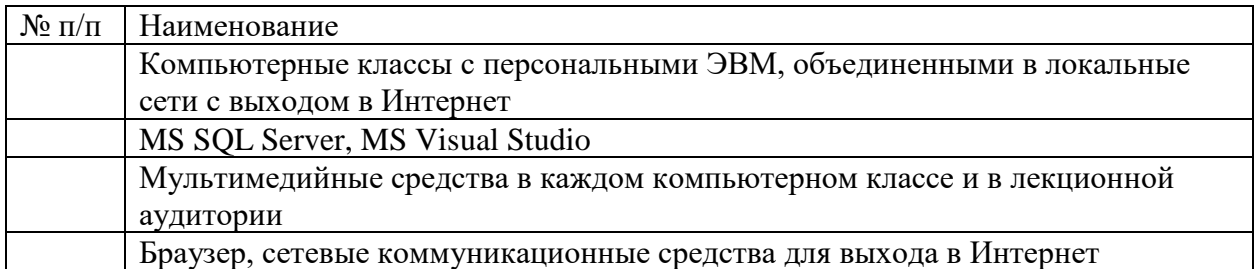

Компьютерные классы из расчета 1 ПЭВМ для одного обучаемого. Каждому обучающемуся должна быть предоставлена возможность доступа к сетям типа Интернет в течение не менее 20% времени, отведенного на самостоятельную подготовку.